# **DIGITAL SKILLS FOR TEENS**

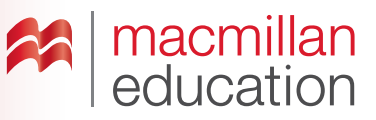

## **Digital image editors—Intermediate**

#### **Let's discuss**

- **A Read the text and answer the questions.**
- Ask students to read the text and discuss the questions in pairs. Elicit some answers and discuss as a class.

### **What is a digital image editor? Extra information**

A digital image editor allows you to interact in some way with the images you can find both online and offline. It allows you to add text, music, video, recorded sound or links to other websites. The image becomes 'interactive'. Interactive areas on an image are known as 'hotspots'. This process can be done collaboratively or individually.

One advantage of using digital image editors is that you don't need to install any software on your computer.

#### **Let's analyse**

- **B Look at two examples of an interactive image. Answer the questions in groups.**
- Ask students to look at the images of pollution and discuss the questions in small groups. Elicit some answers and discuss as a class.

#### **Key**

- **1** *They are 'hotspots'. Extra information or links to external data would be revealed.*
- **2** *Because rivers and oceans are used for the disposal of hazardous waste.*
- **3** *It becomes toxic as the bottles decompose.*
- **4** *Interactive images can also contain audio and links to external websites.*

#### **Let's do it!**

- This can be completed in class or as homework.
- Ask students to find an image of an environmental issue of their interest. They should edit it by adding text, music, video, etc.
- Go online and show students recommended digital image editors.
- Once you have all the links to students' images, use one lesson to view them all as a class. Students can vote on their favourites and choose the best three.

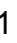

**PHOTOGRAPHICATE** CAN BE DOWNLOAD FROM WEBSITE